## 電子印鑑の作り方

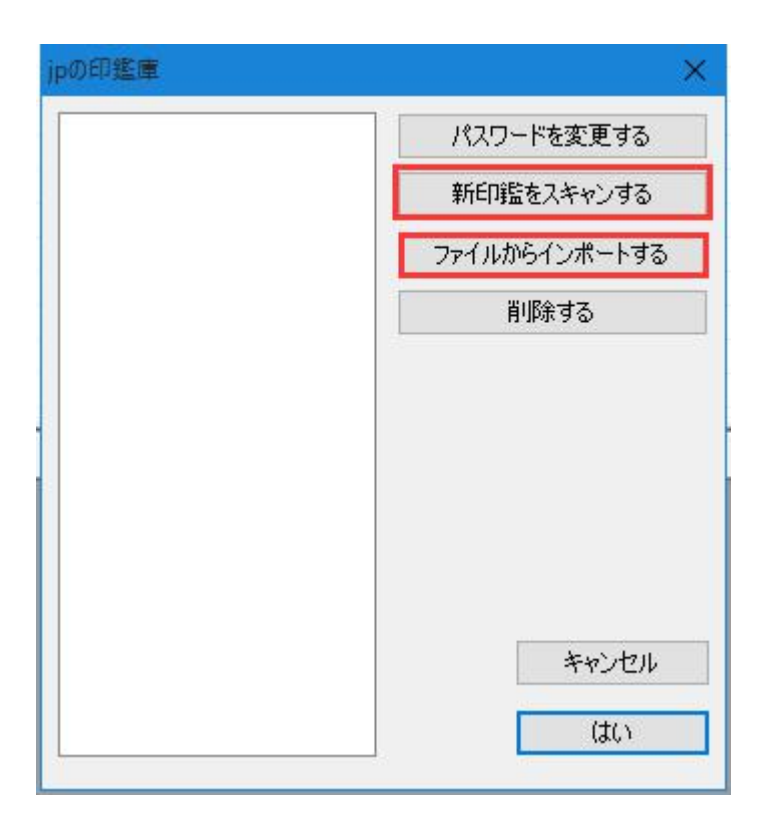

方法一:スキャンしてインポートします。パソコンとスキャナーが正しく接続すること をご確認ください。

方法二:ファイルからインポートします。写真の解像度は 200 dpi です。

200 dpi の解像度でなければ、設定後修正することもできます。倍数での調整を勧めで す。例えば 400、800dpi です。

注意点:

A:スキャナーのレンズが同じ紙をスキャンしても色の差が出る可能性があります。で すから、白紙のほうがお勧めです。

B:どんなソフトでスキャンしても、指定解像度は 200 dpi にご設定ください。後で余分 の部分をカットすれば完成です。

C:他の解像度でスキャンしました。しかも改めてスキャンすることができない場合に、 まず、スキャンした解像度を確認します。そして、縮小の比率を計算します。(拡大は ぼんやりと見えなくなるから、ご注意ください。)

解像度が確認できない場合、推計します。

公印一枚は約 40mmで、つまり、1.574 インチです。200dpi でスキャンして、余分を カットしてから、315\*315 の画像にされます。

ですから、電子印鑑に使用する写真は全体的に 315\*315 まで縮小しても OK です。